## Pokud se vám po zadání webové adresy **homerace.nl** objeví následující stránka,

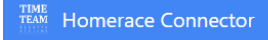

## Please connect your ergometer

The USB connection to your ergometer is currently not enabled.

Copy-paste the following line in your address bar, then set 'Experimental Web Platform features' to 'Enabled' and 'Relaunch' your browser.

 $\verb|chrome| // flags/\verb|#enable-experimental-web-platform-features| \\$ 

See our manual for more detailed instructions.

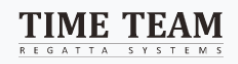

zkopírujte 4. řádek chrome://flags/#enable-experimental-web-platform-features do pole, kam normálně zadáváte adresu webové stránky

dostanete se na následující webové rozhraní

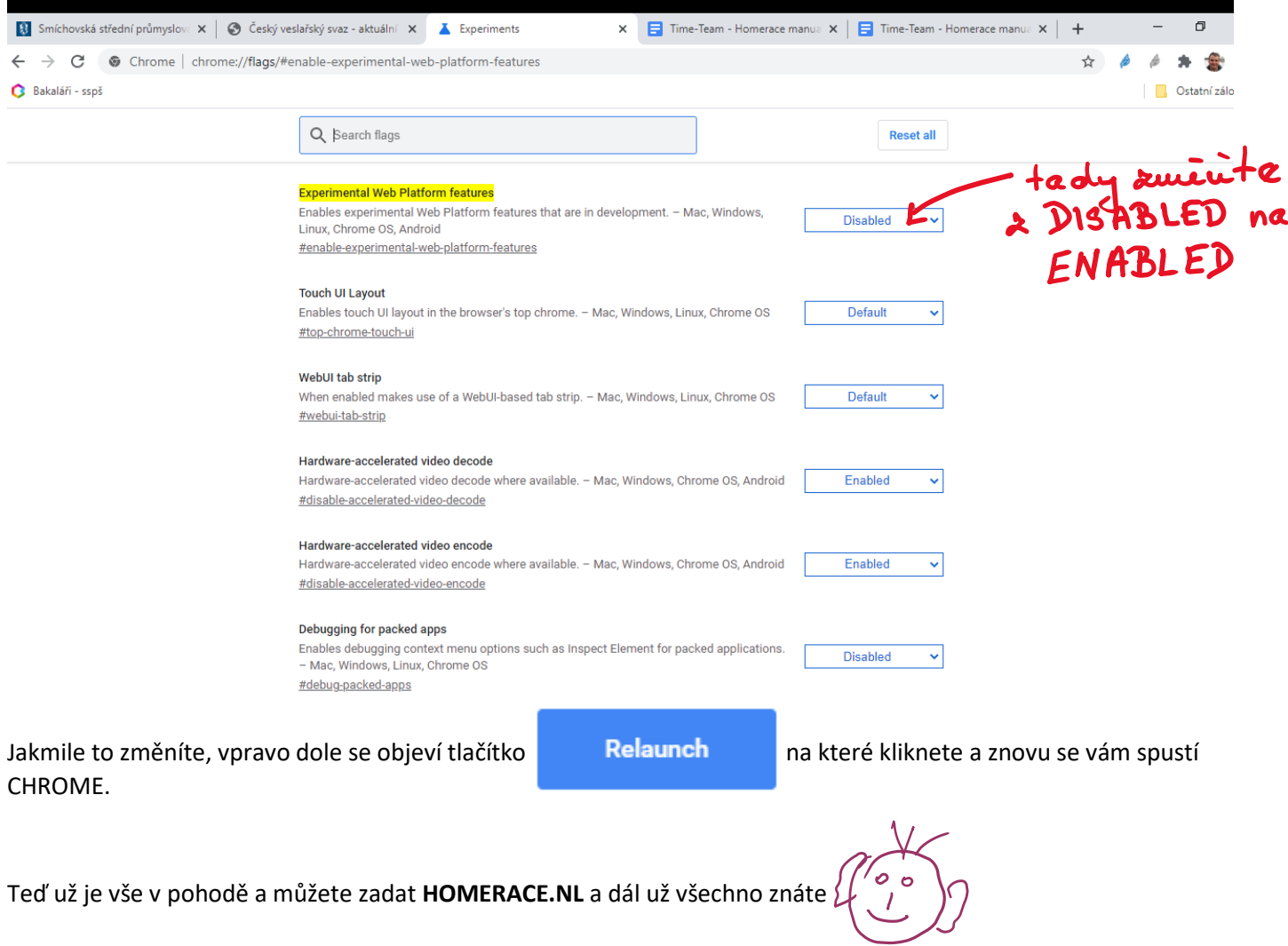